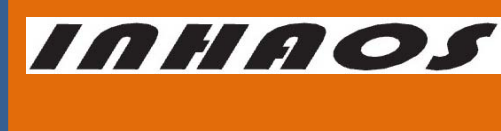

### 2.4G High-Performance Transparent wireless USB to UART Device

UM-LC-1000RU-V10-EN

## **LC-1000RU**

## **2.4G High-Performance Transparent Wireless USB to UART Device**

### 1 Introduction

The LC-1000RU is an upgrade of LC-1000U. The RF module for the LC-1000RU is LC-1000R instead of LC-1000.

So the LC-1000RU is an application of LC-1000R. It is composed of a LC-1000R, a controller MCU and some peripheral circuit. The controller MCU enumerates the LC-1000RU as a USB device, and realizes the transformation from USB to UART interface which is transparent to the user. So using the LC-1000RU, user can send/receive data directly through USB interface conveniently without considering the wireless transmission process. Meanwhile, two large FIFO are allocated in LC-1000RU for data transmission, in combination with LC-1000R's data flow control mechanism, the high speed and reliable data transmission can be guaranteed.

There are two applications for the LC-1000RU: One is a CDC device application and the other is a HID device application. User can download any one of them to LC-1000RU flexibly using the PC program "RF2410U Loader.exe". For the CDC device application, a VCP device implemented on windows system, user can access the LC-1000RU in the same way as access the standard serial port. And for the HID device, a HID interface device implemented, there is no driver needs on most of Windows systems. User can access the LC-1000RU just by sending the HID command packets or calling the functions of LC1000RU\_HID.dll (provided by INHAOS for HID access).

### 2 Features

- USB 2.4G wireless data transmission device
- Full duplex transparent data transmission
- Configurable baud rate, range: 2400bps to 57600bps (Only for CDC Application)
- Frequency range: 2400-2483.5 MHz ISM
- 4 bytes RF TX/RX configurable address
- Maximum duplex RF air data rate reaches 19.2kbps

### 2.4G High-Performance Transparent wireless USB to UART Device

- Maximum RF air data rate reaches 57.6kbps while unidirectional transmission
- Transmission distance more than 60 meters
- Adopt C8051F321 MCU, 25MIPS, 16KB Flash, 1280B RAM
- Built-in bootloader, you can download the firmware directly via the USB
- Built-in 4 bytes UID (Unique ID) for each units

### 3 Typical Application

- Wireless audio transmission
- Handheld device
- Wireless monitoring and control System
- **◆** Remote controlled toys
- ◆ Short distance wireless data transmission
- 1 to N wireless data acquisition

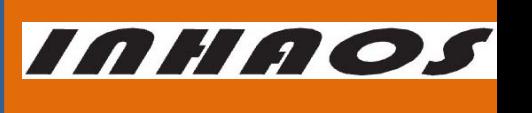

## UM-LC-1000RU-V10-EN

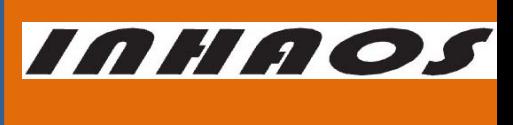

## 2.4G High-Performance Transparent wireless USB to UART Device

UM-LC-1000RU-V10-EN

### 4 Hardware description

The same hardware board with LC-1000U is used for LC-1000RU.

### 4.1 Product Demonstration

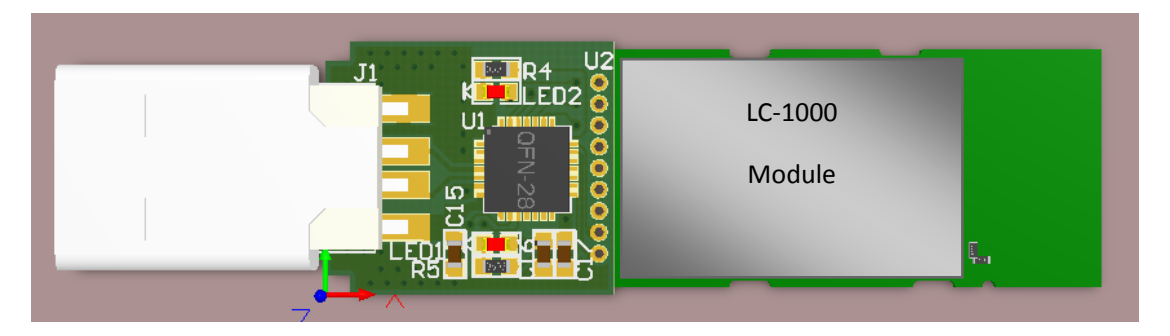

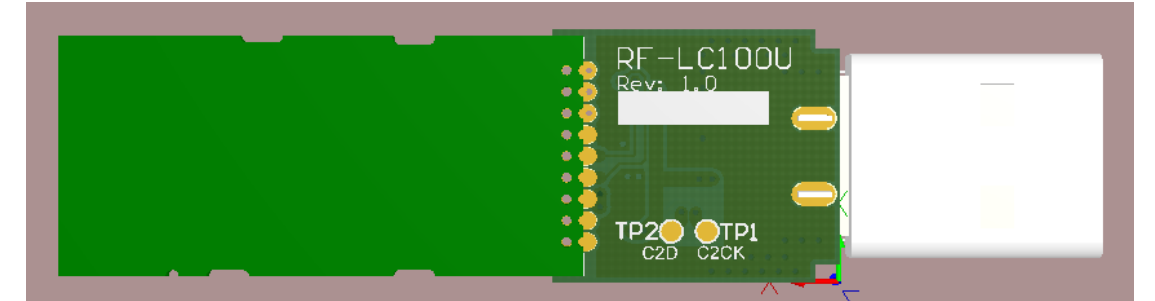

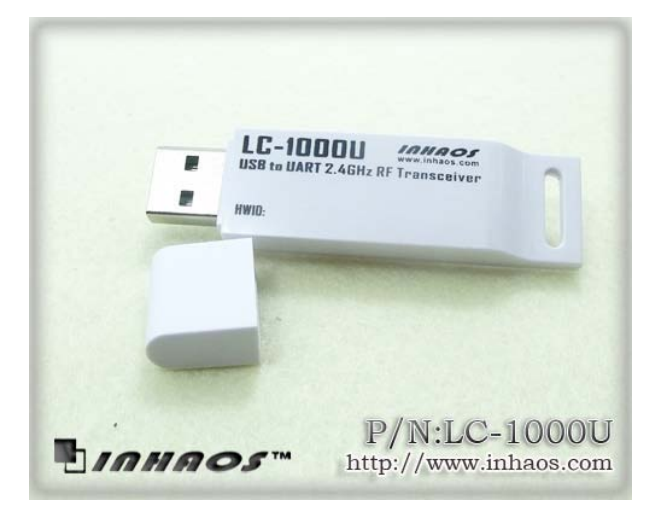

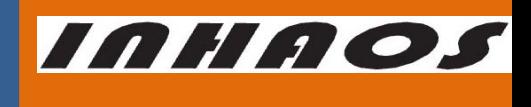

## 2.4G High-Performance Transparent wireless USB to UART Device

UM-LC-1000RU-V10-EN

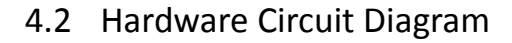

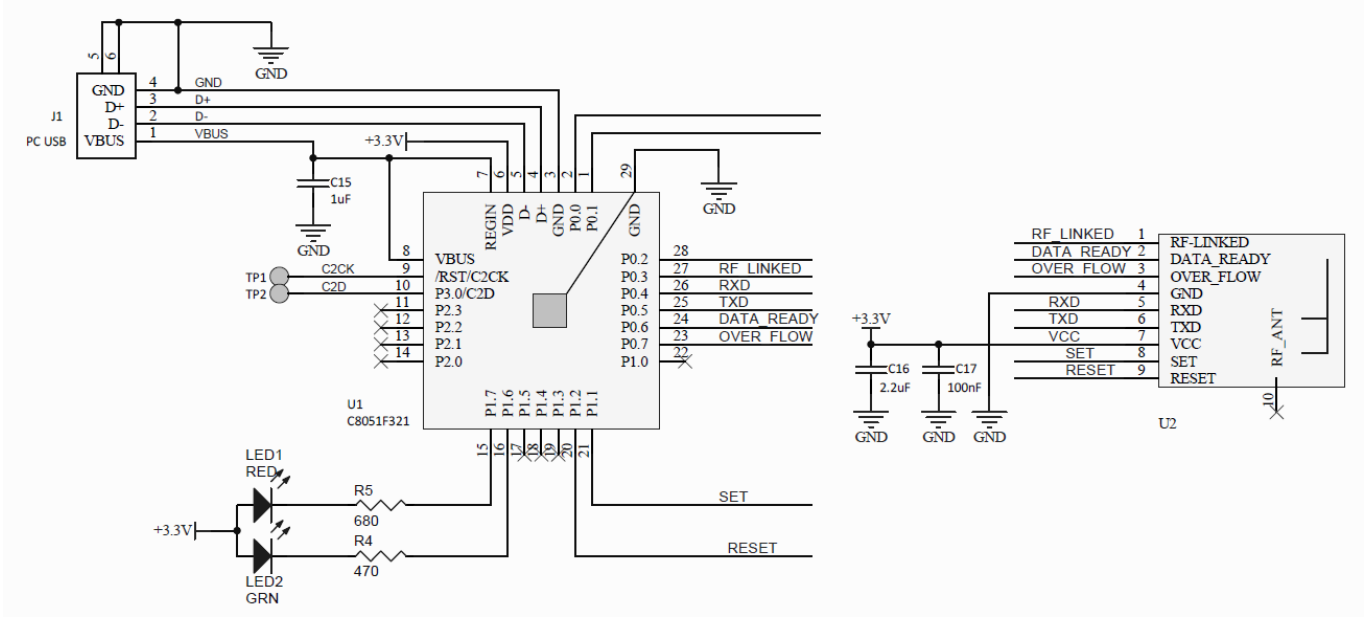

Figure 1 LC-1000RU Circuit Diagram

## 2.4G High-Performance Transparent wireless USB to UART Device

INHAOS

### UM-LC-1000RU-V10-EN

### 5 LC-1000R Brief Introduction

LC-1000R is a 2.4G transparent low power consumption wireless UART module. It supports full duplex transparent data transmit, and the baud rate range is: 2400bps to 57600bps. Its maximum duplex RF air data rate can reach 19.2kbps, and the transmission distance more than 60 meters. Further mode, A PSM Mode is supplied by the LC-1000R, which can significantly reduce the power consumption of application system. And also a brand new Direct Mode which Support more flexible application use is supplied by the LC-1000R compared with LC-1000.

For more details about the LC-1000R, please reference the datasheet "**[UM-LC-1000R-V10-EN Wireless UART Module](http://www.inhaos.com/downcount.php?download_id=79)** ", which can be downloaded from our website[: http://www.inhaos.com.](http://www.inhaos.com/)

### 6 Downloading the Application FW to LC-1000RU

A bootloader firmware already programmed into the LC-1000RU by INHAOS. And we provide two application HEX files for the LC-1000RU: LC-1000RU HID V1\_6.hex and LC-1000RU CDC V2\_1.hex. LC-1000RU HID V1\_6.hex is a HID interface device application firmware, and LC-1000RU CDC V2\_1.hex is a CDC interface device application firmware. User can reload anyone of them to LC-1000RU at will, after get any LC-1000RU device.

By default, LC-1000RU CDC V2\_1.hex is pre-loaded into the devices by factory.

The steps for downloading the application firmware:

1) Open the program "RF2410U Loader.exe"

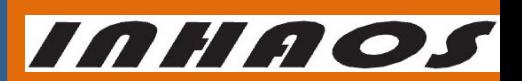

## 2.4G High-Performance Transparent wireless USB to UART Device

## UM-LC-1000RU-V10-EN

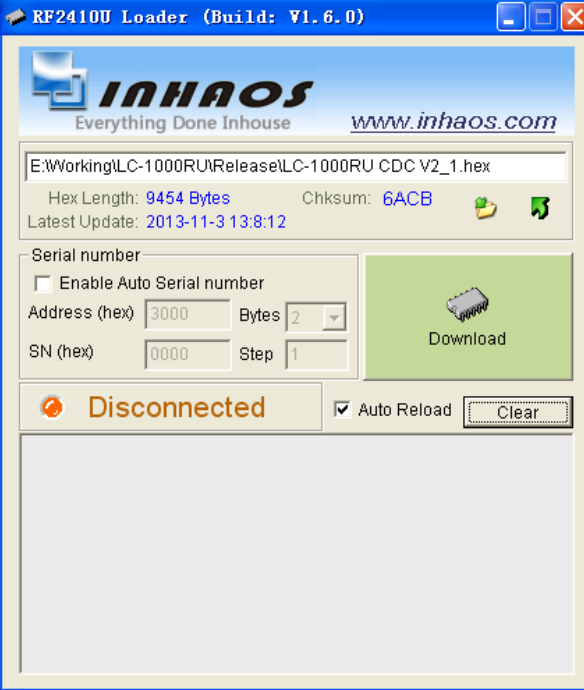

Figure 2 "RF2410U Loader" program

2) Specify the hex file path by click the button.

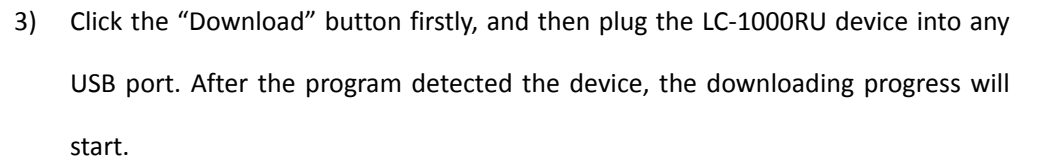

4) Waiting for downloading complete.

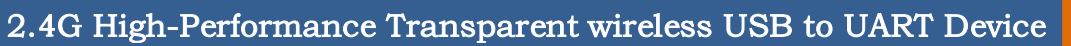

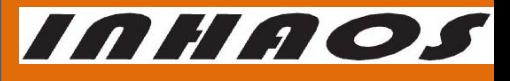

UM-LC-1000RU-V10-EN

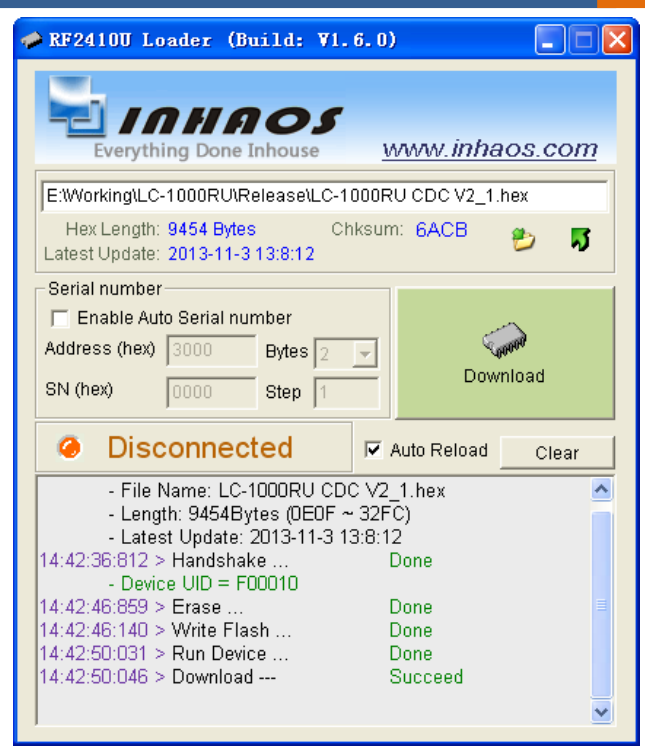

Figure 3 Download example for LC-1000RU CDC V2\_1.hex

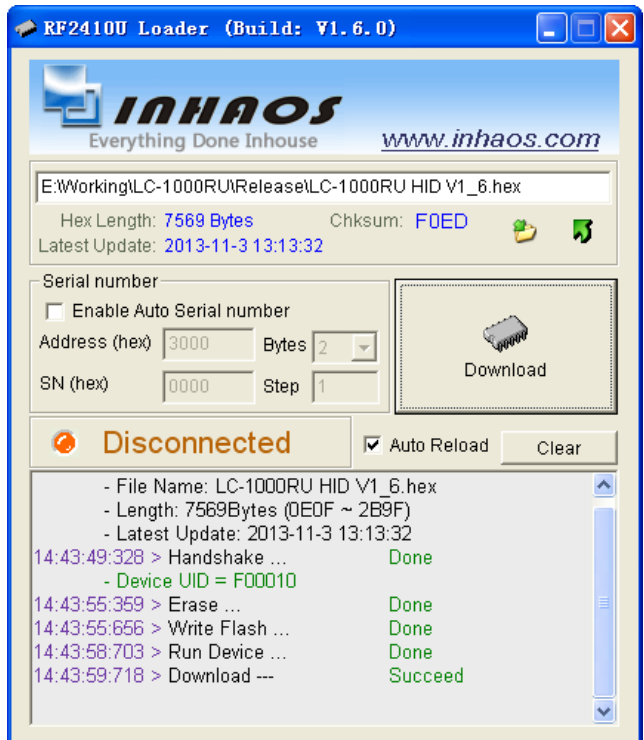

Figure 4 Download example for LC-1000RU HID V1\_6.hex

INHAOS

## 2.4G High-Performance Transparent wireless USB to UART Device

UM-LC-1000RU-V10-EN

7 LC-1000RU HID Application Description

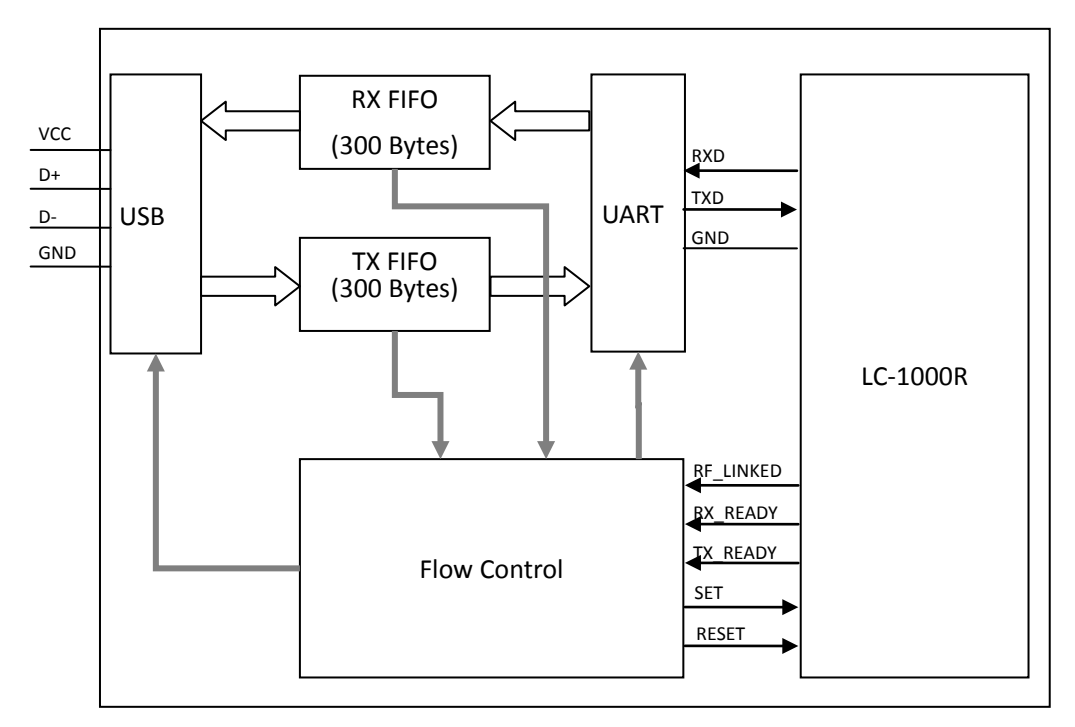

7.1 System architectures for HID Application

Figure 5 System architectures for HID Application

## 7.2 HID Application Command Description

7.2.1 HID Packet Format

<span id="page-7-0"></span>

| <b>Name</b>  | <b>Checksum</b>  | <b>Status</b>    | <b>Command</b>   | SN <sub>s</sub>  | SN <sub>r</sub>  | Length           | <b>Parameter</b> |
|--------------|------------------|------------------|------------------|------------------|------------------|------------------|------------------|
| Length       |                  | 1                | $\mathbf{1}$     | 1                |                  | 4                | 58               |
| <b>Value</b> | $0x00 -$<br>0xFF | $0x00 -$<br>0xFF | $0x00 -$<br>0xFF | $0x00 -$<br>0xFF | $0x00 -$<br>0xFF | $0x00 -$<br>0xFF | $0x00 -$<br>0xFF |

Table 1 Packet format for HID application

### **Checksum**

The checksum of total packet, it can be calculate by follow formula:

### 2.4G High-Performance Transparent wireless USB to UART Device

UM-LC-1000RU-V10-EN

**INHAOS** 

Checksum = NOT ( Status + Command + SN  $s$  + SN  $r$  + Length + Parameter)

**Status**

The pin states of LC-1000R:

- Bit 0, RF\_LINKED state
- Bit 1, RX\_READY state
- Bit 2, TX\_READY state
- Bit 3, SET state
- Bit 4, RESET state
- Bit 5, TX\_FIFO\_OVERRUN
- Bit 6, RX\_FIFO\_OVERRUN

### **Command**

Command field, for details please reference th[e 7.2.2.](#page-8-0)

**SN\_s**

Serial number for the data packet

**SN\_r**

Serial number for the next packet of transmission another side

**Length**

The valid data length of the packet

**Parameter**

The data field of the packet

### 7.2.2 Command List

<span id="page-8-0"></span>For simplify, the following command list table only contains the relevant field, and other

fields be ignored.

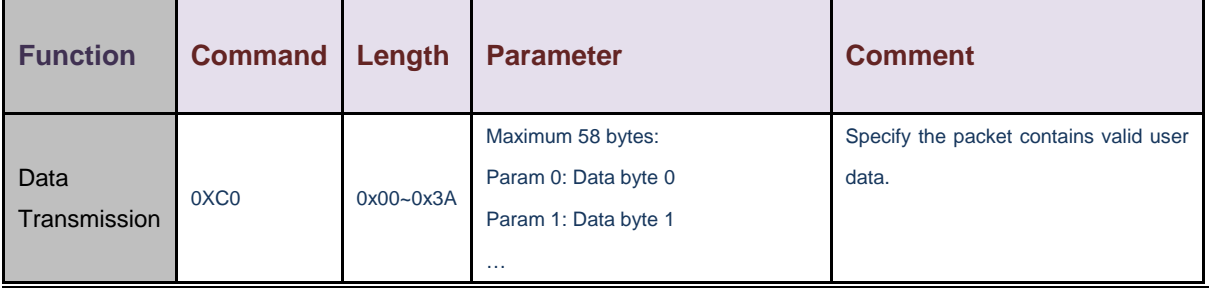

## 2.4G High-Performance Transparent wireless USB to UART Device

UM-LC-1000RU-V10-EN

**INHAOS** 

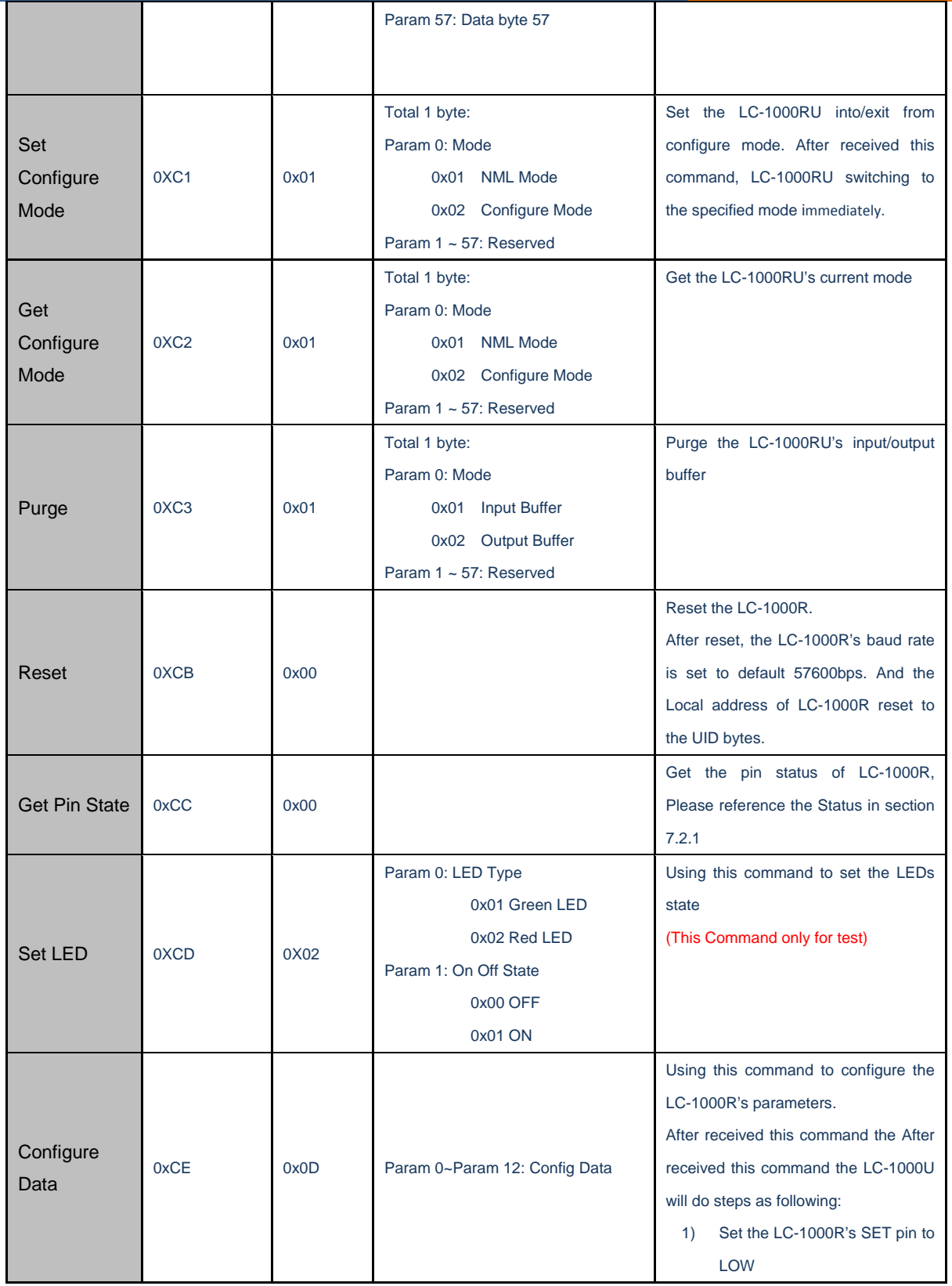

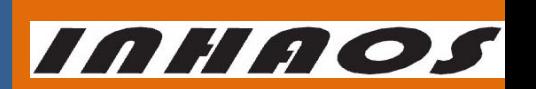

UM-LC-1000RU-V10-EN

## 2.4G High-Performance Transparent wireless USB to UART Device

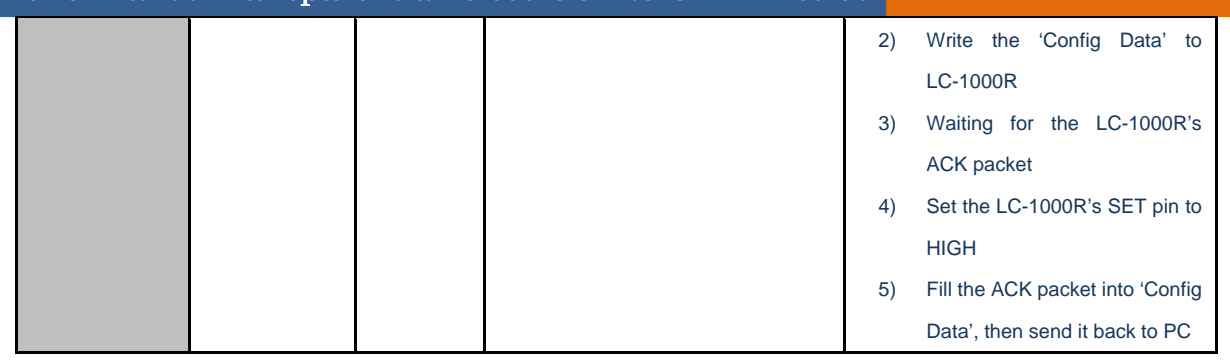

Figure 6 Command List for HID Application

## 7.2.3 Serial Number Control for data transmission

In order to improve the transmission reliability, a serial number control mechanism is adopted by LC-1000RU. Either reading from the LC-1000RU or writing to the LC-1000RU, the SN\_r and SN\_s field in the packet must comply with the serial number control mechanism. Otherwise, the data maybe duplication or discard by LC-1000RU. [Figure 7](#page-11-0) shows the details of serial number control mechanism.

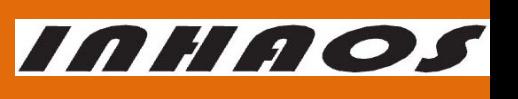

### 2.4G High-Performance Transparent wireless USB to UART Device

UM-LC-1000RU-V10-EN

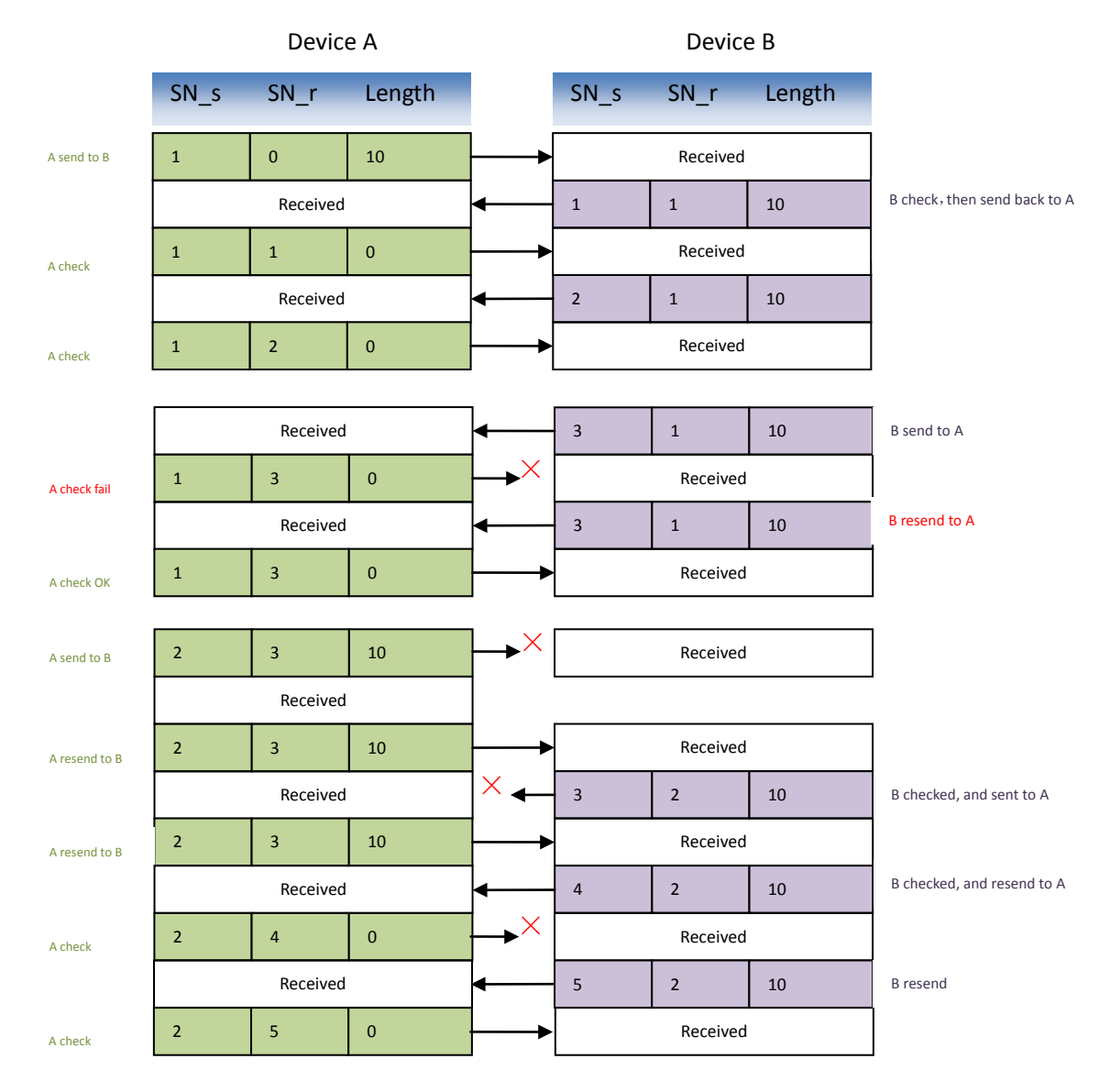

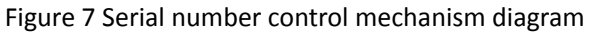

### <span id="page-11-0"></span>7.3 HID Application DLL Description

For the convenience of the user, HID application supplies a common HID DLL: LC1000U\_HID.dll, which designed using Visual studio C++ environment. It can be used on most windows platforms (such as Windows XP, Windows 2000 Professional, Windows NT, WIN7 and later). And it also supports vast majority of high-level languages environment which supports DLL invoke, such as VC, VB, or VS.NET.

### 7.3.1 DLL Interface functions

## 2.4G High-Performance Transparent wireless USB to UART Device

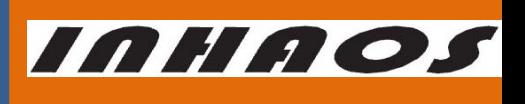

UM-LC-1000RU-V10-EN

The LC1000RU HID.dll contains following interface functions:

### **LC1000U\_Open**

Open the LC-1000RU HID Device

Please note: LC-1000R will quit reset state (the RESET pin is set to HIGH) and then start working, since LC-1000U HID Device was opened.

#### **LC1000U\_Close**

Close the LC-1000RU HID Device

Please note: LC-1000R will stop working 500ms later, after LC-1000U HID Device closed.

After LC-1000R stopped, it will keep in the reset state (The RESET pin is set to LOW).

#### **LC1000U\_IsOpen**

Check whether the LC-1000RU HID Device is opened or not

**LC1000U\_GetAllDevice**

Search for all the HID devices on the system

#### **LC1000U\_WriteDataToDevice**

Write data to device through HID interface

#### **LC1000U\_ReceiveDataFromDevice**

Read the received data in the receive buffer

#### **LC1000U\_GetBytesReceived**

Get the data length received by DLL

**LC1000U\_SetDeviceIntoConfigMode**

Set the LC-1000R to configure mode

**LC1000U\_SetDeviceExitFromConfigMode**

Set the LC-1000R exit from configure mode

#### **LC1000U\_DiscardOutBuffer**

Discard the output buffer, after this command operated, all the data in the output buffer of the DLL and the output buffer of device will be cleared.

### **LC1000U\_DiscardInBuffer**

Discard the input buffer, after this command operated, all the data in the input buffer of the

DLL and the input buffer of device will be cleared.

### **LC1000U\_SetSleepTime**

Set the sleep time of LC-1000R

### **LC1000U\_SetWakeupTime**

Set the wakeup time of LC-1000R

### **LC1000U\_SetTXAddr**

Set the TX address of LC-1000R

### **LC1000U\_SetLocalAddr**

Set the local address of LC-1000R

**LC1000U\_SetWorkMode**

Set the work mode of LC-1000R

**LC1000U\_SetRFPower**

Set the RF power of LC-1000R

## 2.4G High-Performance Transparent wireless USB to UART Device UM-LC-1000RU-V10-EN

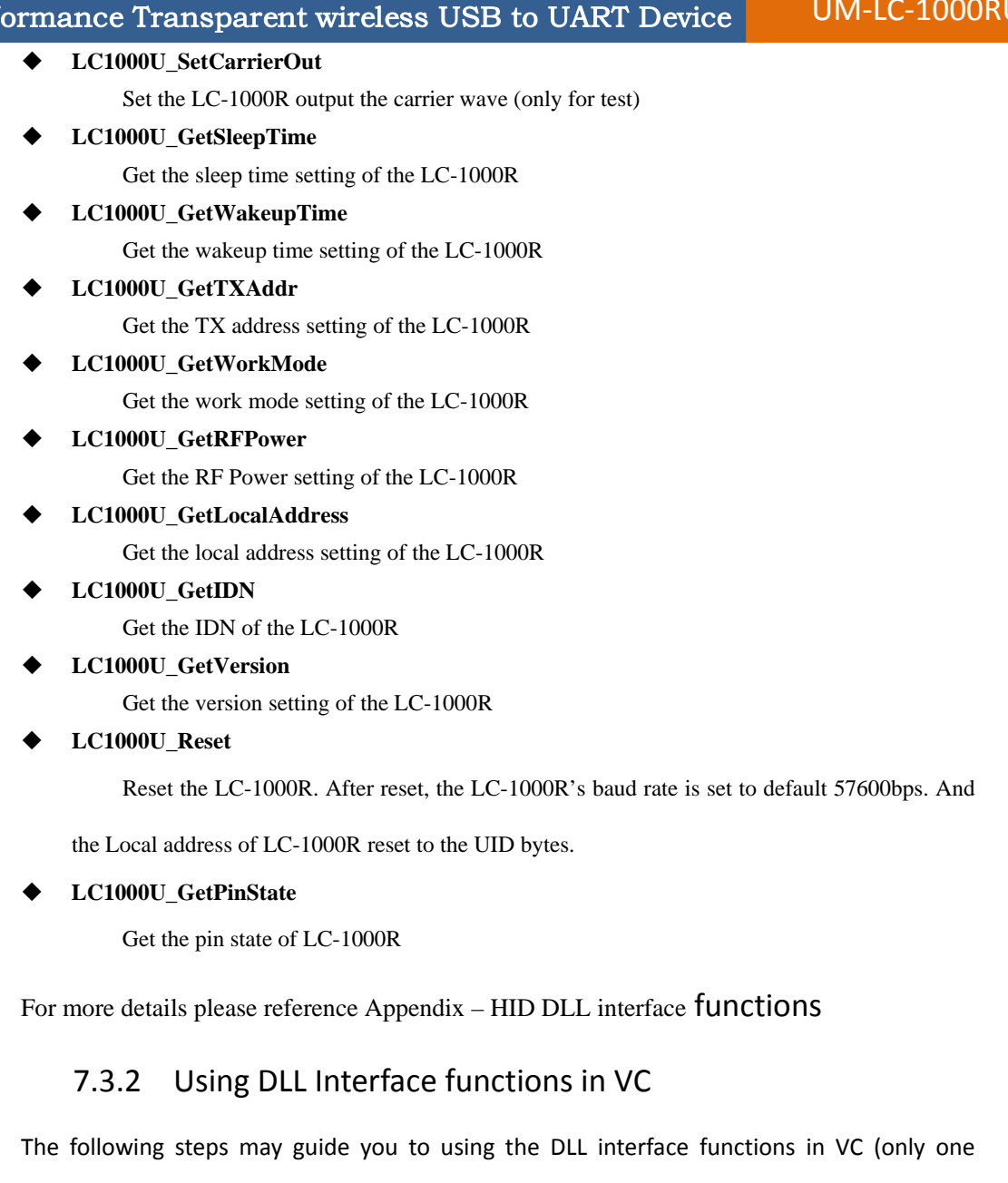

function "LC1000U\_Open" loaded and invoked for an example):

Declare a function pointer type

typedef BOOL (\*DLL\_Open)(char \*Serial);

Declare a function pointer

DLL\_Open pFunc\_Open;

Dynamic loading the function from the LC1000RU\_HID.dll

HANDLE DllHandle = LoadLibrary("LC1000RU\_HID.dll"); pFunc\_Open = (DLL\_Open)GetProcAddress( DllHandle, "LC1000U\_Open" );

 $\bullet$  Invoke the function

INHAOS

### 2.4G High-Performance Transparent wireless USB to UART Device

UM-LC-1000RU-V10-EN

**INHAOS** 

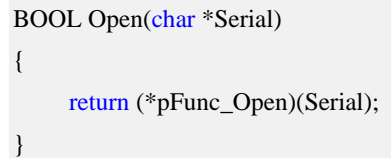

For more detail using process in VC, please reference our VC demo Application: LC1000RU Debugger(HID).exe, which can be downloaded from our website: [http://www.inhaos.com.](http://www.inhaos.com/) All the common operations for the LC-1000RU are gathered in this demo by directly using the LC1000RU HID.dll.

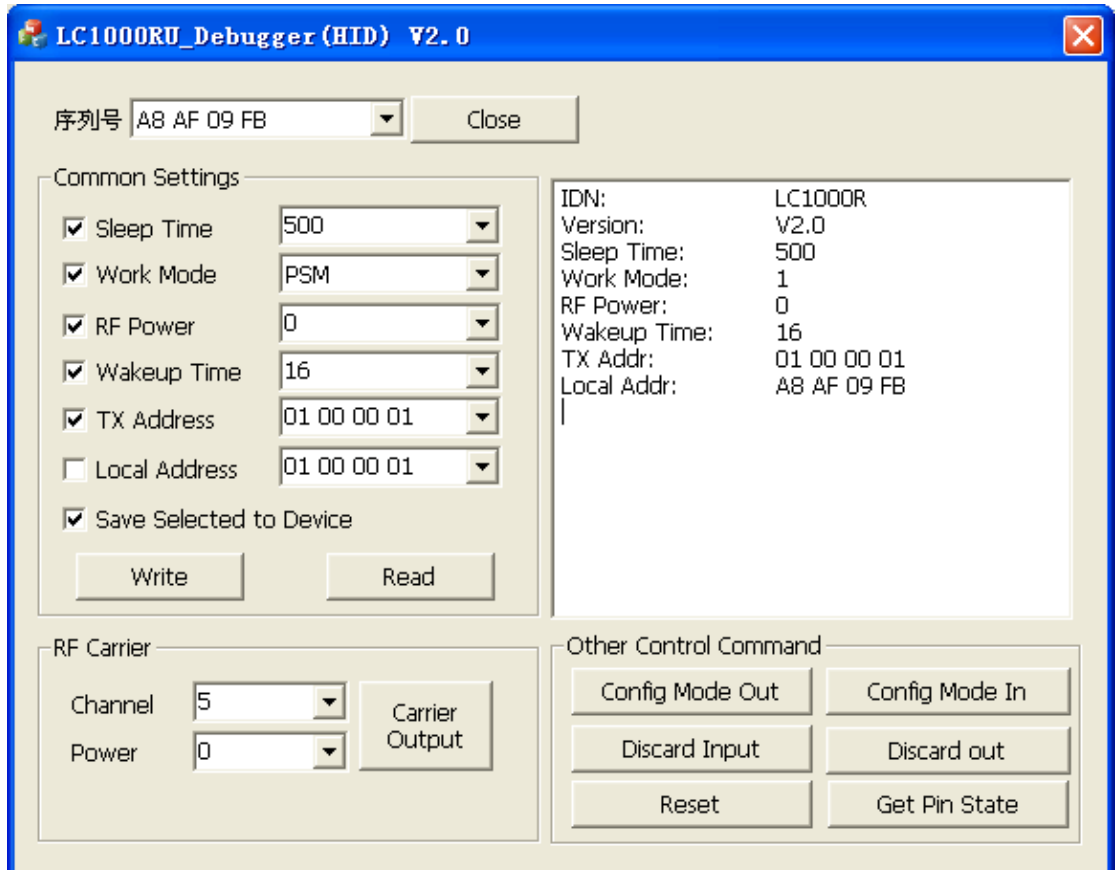

Figure 8 LC1000RU\_Debugger(HID) Demo Program

## 7.3.3 Using DLL Interface functions in VB.NET

The following steps may guide you to using the DLL interface functions in VB.NET (only one

function "LC1000U\_Open" loaded and invoked for an example):

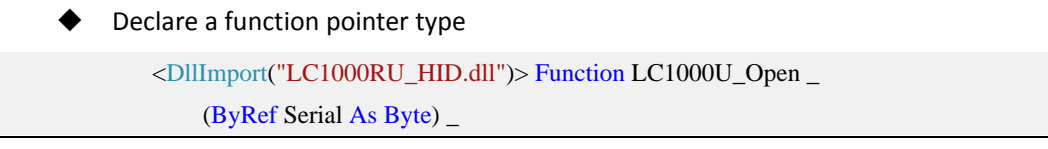

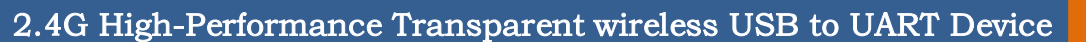

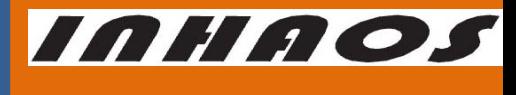

UM-LC-1000RU-V10-EN

 As UInt16 End Function Invoke the function Dim NameBytes() As Byte = System.Text.Encoding.ASCII.GetBytes("10 00 00 01") If  $LC1000U\_Open(NameBytes(0)) > 0$  Then MsgBox("Open Successful!") Else MsgBox("Open Fail!") End If

For more detail using process in VB.NET, please reference our VB.NET demo Application: LC-1000RU Debugger (HID).exe, which can be downloaded from our website: [http://www.inhaos.com.](http://www.inhaos.com/) All the common operations for the LC-1000RU are gathered in this demo by directly using the LC1000RU HID.dll.

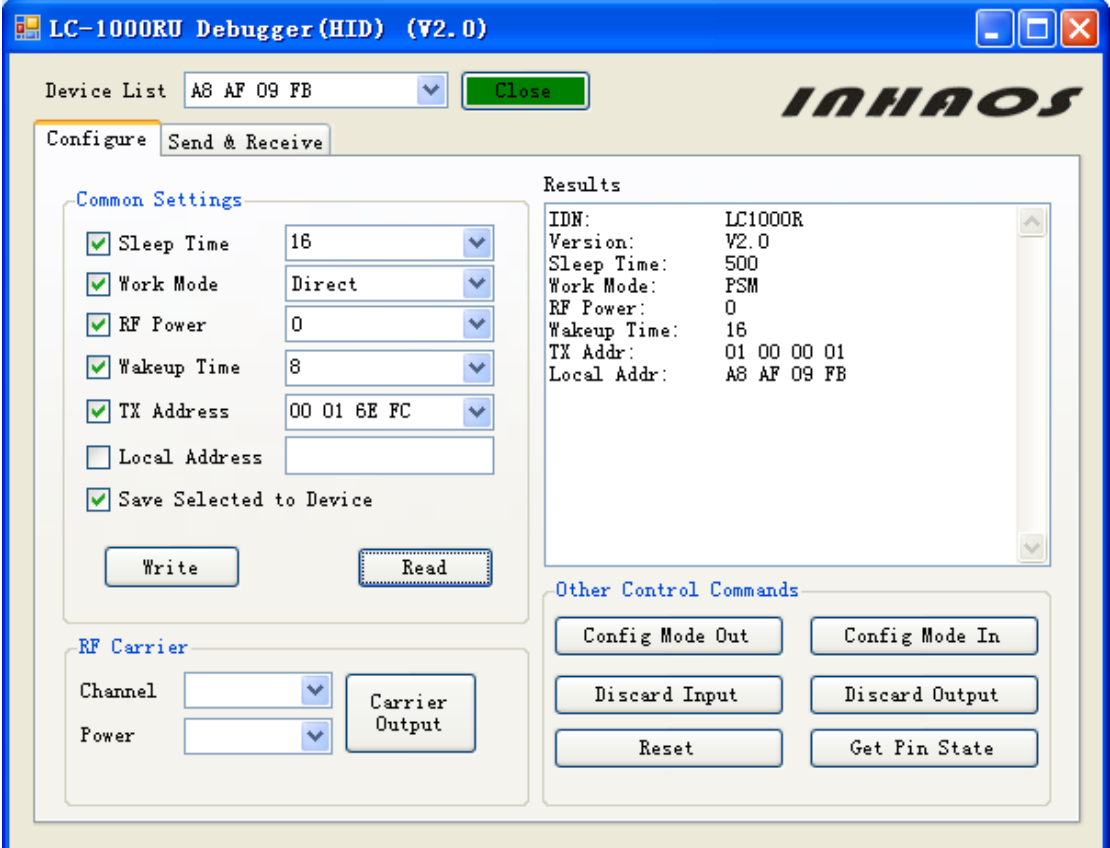

Figure 9 LC-1000RU Debugger(HID) Demo Program

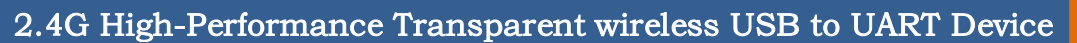

UM-LC-1000RU-V10-EN

INHAOS

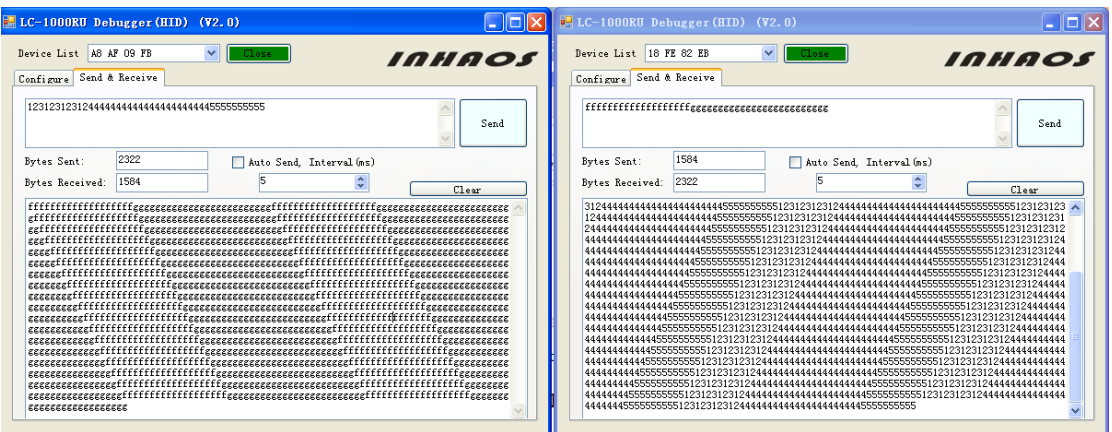

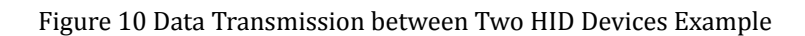

## 7.4 Using the LC-1000RU with HID Application

## 7.4.1 Get the device list

Before open the device, you must get the USB serial number firstly. Certainly this step can be skipped if you already know the USB serial number of USB HID Device. According call the LC1000U GetAllDevice() function, a device list can be returned (Please reference the [31,](#page-30-1) for details).

```
 Private Sub GetDeviceList()
    Dim m_DevList(100) As Byte
     Dim m_DevString As String
     Dim m_DevSplit() As String
     'Clear the Device List
     comboDeviceList.Items.Clear()
     'Get the device list
    If LC1000U_GetAllDevice(m_DevList(0), 100) > 0 Then
          m_DevString = System.Text.Encoding.ASCII.GetChars(m_DevList)
          m_DevSplit = Split(m_DevString, ",")
          'Get each Item in the return list and insert into combo List
         For i As Integer = 0 To m_DevSplit. Length - 1
              If m_DevSplit(i). Length > 0 Then
                    comboDeviceList.Items.Add(m_DevSplit(i))
               End If
          Next
     End If
 End Sub
```
## 2.4G High-Performance Transparent wireless USB to UART Device

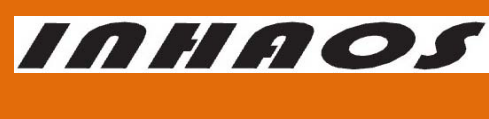

UM-LC-1000RU-V10-EN

### 7.4.2 Open the Device

After got the specify USB serial number, the device can be open by call the function LC1000U\_Open().

 Private Function OpenDevice() As Boolean Dim NameBytes() As Byte = System.Text.Encoding.ASCII.GetBytes("10 00 00 01") If LC1000U Open(NameBytes(0)) > 0 Then 'Open the device Return True Else Return False End If End Function

## 7.4.3 Check the state of LC-1000R

Before write data to LC-1000RU, you'd better check the state of LC-1000R. For the data will only send out by LC-1000R after it connected with another side of the transmission. Otherwise, the data wrote in stored in the output buffer and cannot be transmit. To check the state of LC-1000R, you can call the function LC1000U\_GetPinState().

```
 Private Function CheckConnectState() As Boolean
     Dim state As Byte = LC1000U_GetPinState() 
     If state And &H1 Then
          MsgBox("Device Connected.")
          Return True
     Else
          MsgBox("Device Disconnected.")
          Return False
     End If
 End Function
```
## 7.4.4 Configure the Device

Unlike the LC-1000U, the Configure functions can invoke directly for the LC-1000RU, no need to invoke the LC1000U\_SetDeviceIntoConfigMode() and

LC1000U\_SetDeviceExitFromConfigMode() two functions anymore. As in the LC-1000RU, any configure functions integered the SET pin operations (set SET pin to LOW, then write configure command, waiting for the ack, and finally set SET pin to HIGH) themselves.

Write configure data to LC-1000R example code:

Private Function WriteConfigToLC1000() As Boolean

Dim Result As Boolean = False

Dim ResultText As String = ""

Dim issave As Boolean = False

### 2.4G High-Performance Transparent wireless USB to UART Device

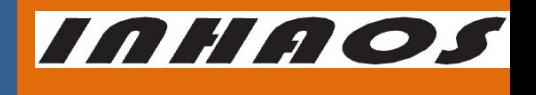

**UM-LC-1000RU-V10-EN** 

```
 'Set Sleep Time = 1000
If LC1000U_SetSleepTime(1000, issave) \leq 0 Then
     MsgBox("Set Sleep Time Error!")
     Return False
 End If
 'Set Work Mode
 If LC1000U_SetWorkMode(0, issave) <= 0 Then
     MsgBox("Set Work Mode Error!")
     Return False
 End If
 'Set RF Power
If LC1000U_SetRFPower(0, issave) \leq 0 Then
     MsgBox("Set RF Power Error!")
     Return False
 End If
 'Set TX Address
Dim TXAddr(3) As Byte TX Address Length = 4
Dim strTXAddr() As String = Split("10\ 00\ 00\ 01", "")
TXAddr(0) = "&h" & strTXAddr(3)TXAddr(1) = "&h" & strTXAddr(2)TXAddr(2) = "&h" & strTXAddr(1)TXAddr(3) = "&h" & strTXAddr(0)If LC1000U_SetTXAddr(TXAddr(0), issave) \leq 0 Then
     MsgBox("Set TX Address Error!")
     Return False
 End If
 'Set Local Address
Dim LocAddr(3) As Byte 'Local Address Length = 4Dim strLocAddr() As String = Split("10\ 00\ 00\ 02", "")
LocAddr(0) = "&h" & strLocAddr(3)
LocAddr(1) = "&h" & strLocAddr(2)
LocAddr(2) = "&h" & strLocAddr(1)LocAddr(3) = "&h" & strLocAddr(0)If LC1000U_SetLocalAddr(LocAddr(0), issave) \leq 0 Then
     MsgBox("Set Local Address Error!")
     Return False
 End If
```
## 2.4G High-Performance Transparent wireless USB to UART Device

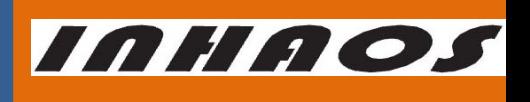

UM-LC-1000RU-V10-EN

```
 Return True
 End Function
Read configure data from LC-1000R example:
 Private Function ReadConfigFromLC1000() As Boolean
     'Read IDN
    Dim IDN_Bytes(6) As Byte \blacksquare 'IDN length = 7
     Dim strIDN As String
    If LC1000U_GetIDN(IDN_Bytes(0)) > 0 Then
          strIDN = System.Text.Encoding.ASCII.GetChars(IDN_Bytes)
     Else
          Return False
     End If
     'Read Version
    Dim Version_Bytes(1) As Byte 'Version Length = 2
     Dim strVersion As String
    If LC1000U_GetVersion(Version_Bytes(0)) > 0 Then
          strVersion = "V" & Version_Bytes(0) & "." & Version_Bytes(1)
     Else
          Return False
     End If
     'Read Sleep Time
    Dim SleepTime As UInt16 = 0 If LC1000U_GetSleepTime(SleepTime) > 0 Then
     Else
          Return False
     End If
     'Read Work Mode
    Dim WorkMode As Byte = 0 If LC1000U_GetWorkMode(WorkMode) > 0 Then
     Else
          Return False
     End If
     'Read RF Power
    Dim RFPower As Byte = 0 If LC1000U_GetRFPower(RFPower) > 0 Then
     Else
          Return False
```
## 2.4G High-Performance Transparent wireless USB to UART Device

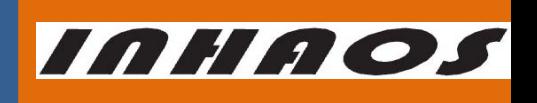

UM-LC-1000RU-V10-EN

```
 End If
```

```
 'Read TX Address
Dim TXAddr(3) As Byte TX Addres Length = 4
dim strTXAddr as String =""
 If LC1000U_GetTXAddr(TXAddr(0)) > 0 Then
    strTXAddr = vbTab & TXAddr(3).ToString("X2") & " " & _
          TXAddr(2).ToString("X2") & " " & _
         TXAddr(1).ToString("X2") & " " \& TXAddr(0).ToString("X2")
 Else
     Return False
 End If
 'Read Local Address
Dim LocAddr(3) As Byte 'Local Address Length = 4 Dim strLocalAddr As String
If LC1000U_GetLocalAddress(LocAddr(0)) > 0 Then
    strLocalAddr = vbTab & LocAddr(3).ToString("X2") & " " &
         LocAddr(2).ToString("X2") & " " & _
         LocAddr(1).ToString("X2") & " " & _
          LocAddr(0).ToString("X2")
 Else
     Return False
 End If
 Return True
```

```
 End Function
```
## 7.4.5 Write data to the device

For writing data to the device, you just need to call the function LC1000U WriteDataToDevice(), then the data be write into the LC-1000RU's output buffer immediately, after that the LC-1000R will transmit them to another side. If the output buffer is full or the empty buffer length is less than the request length of the function, then the request data will be discarded and the function LC1000U\_WriteDataToDevice() returns a zero to indicates write operation fail.

```
 Private Function SendData() As Boolean
    If tb_SendTxt.Text.Length = 0 Then
          Return False
     End If
     Dim dataSend() As Byte = System.Text.Encoding.ASCII.GetBytes(tb_SendTxt.Text)
```

```
http://www.inhaos.com | INHAOS Technology Co., Ltd 21
```
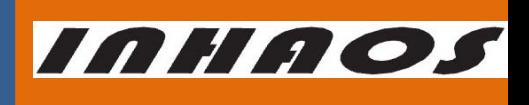

UM-LC-1000RU-V10-EN

### 2.4G High-Performance Transparent wireless USB to UART Device

If LC1000U\_WriteDataToDevice(dataSend(0), 0, dataSend.Length) > 0 Then

```
 Count_TX += dataSend.Length
          Return True
     End If
     Return False
 End Function
```
### 7.4.6 Read data from the device

After any data received by the LC-1000R, the LC-1000RU's controller MCU will fill the received data into the input buffer and waiting for PC to reading. And the buffer maybe overrun (oldest data will be overwrite by the new data), if PC's reading operation delay too long lead to no more buffer can contain the incoming new data. User can call the function LC1000U GetPinState() to check the input buffer's overrun state.

```
 Private Sub DataReceiveProc(ByVal txt As Object)
```
 Dim strNowRecv As String = ""  $Dim$  RecvLength As Integer = 0

g\_SendRecvThreadStopEvent.Reset()

While 1

If  $g$ \_ExitEvent.WaitOne(0) = True Then Exit While End If

'Read the data from input buffer of the LC-1000RU

RecvLength = LC1000U\_ReceiveDataFromDevice(m\_RecvBuffer(0), 0,

m\_RecvBuffer.Length)

If  $RecvLength > 0$  Then

 strNowRecv = System.Text.Encoding.ASCII.GetString(m\_RecvBuffer, 0, RecvLength) UpdateText\_RX(strNowRecv)

End If

 Threading.Thread.Sleep(50) End While

g\_SendRecvThreadStopEvent.Set()

End Sub

### 7.4.7 Reset the LC-1000R

In some case, user may feel confused about LC-1000R's configure setting. Then function LC1000U Reset() can be called to reset the LC-1000R's setting. After this function called, the

```
http://www.inhaos.com | INHAOS Technology Co., Ltd 22
```
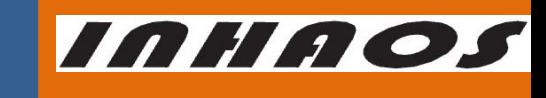

UM-LC-1000RU-V10-EN

### 2.4G High-Performance Transparent wireless USB to UART Device

LC-1000R's baud rate is set to default 57600bps. And the Local address of LC-1000R reset to the UID bytes. Private Sub ResetLC1000() If LC1000U\_Reset()  $> 0$  Then MsgBox("Reset LC-1000R OK") Else MsgBox("Reset LC-1000R FAIL") End If End Sub

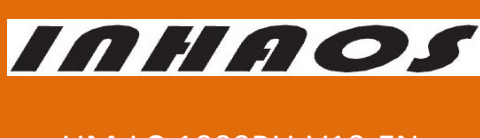

2.4G High-Performance Transparent wireless USB to UART Device

UM-LC-1000RU-V10-EN

8 LC-1000RU CDC Application Description

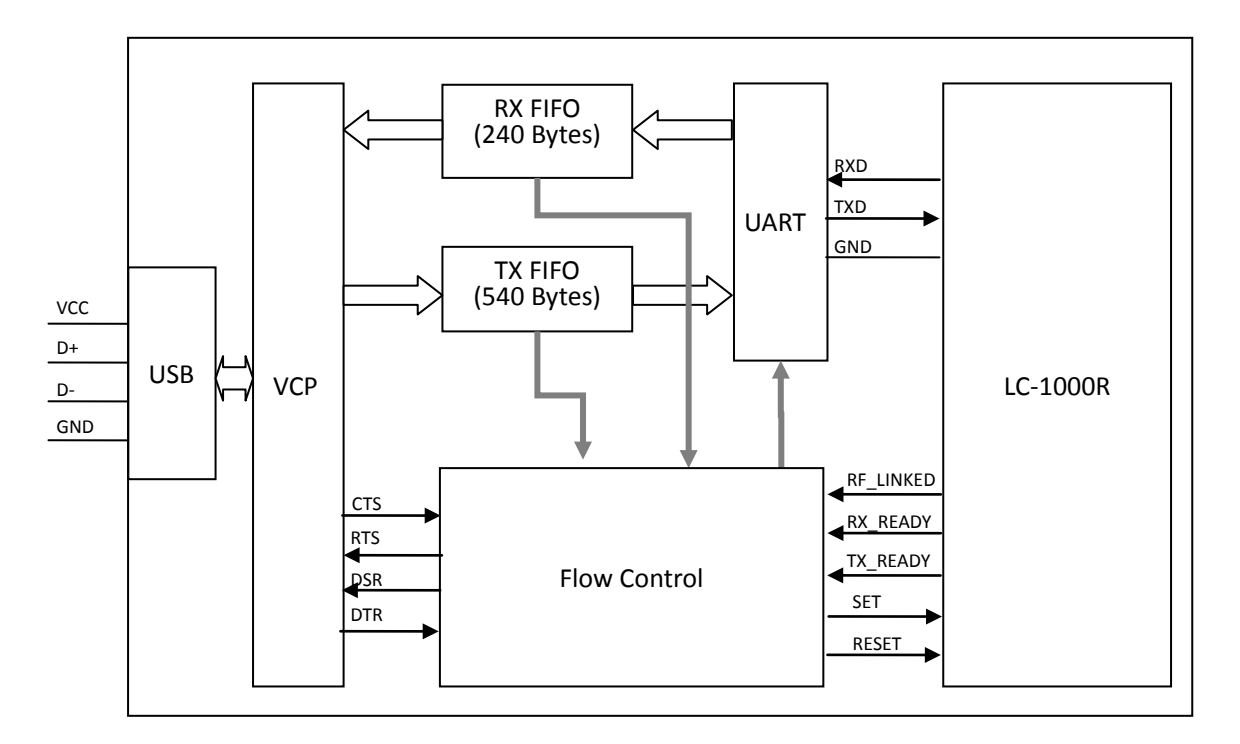

## 8.1 System architecture for CDC Application

Figure 11 System Architecture for CDC application

## <span id="page-23-0"></span>8.2 CDC Application Function Description

Unlike the HID Application, user can see a serial port device in the computer's device manage, just the same as a standard serial port, when the CDC application running.

In order to improve transmission reliability, a flow control mechanism is defined by the LC-1000RU CDC Device, and some standard pins of VCP are treated as special function pins.

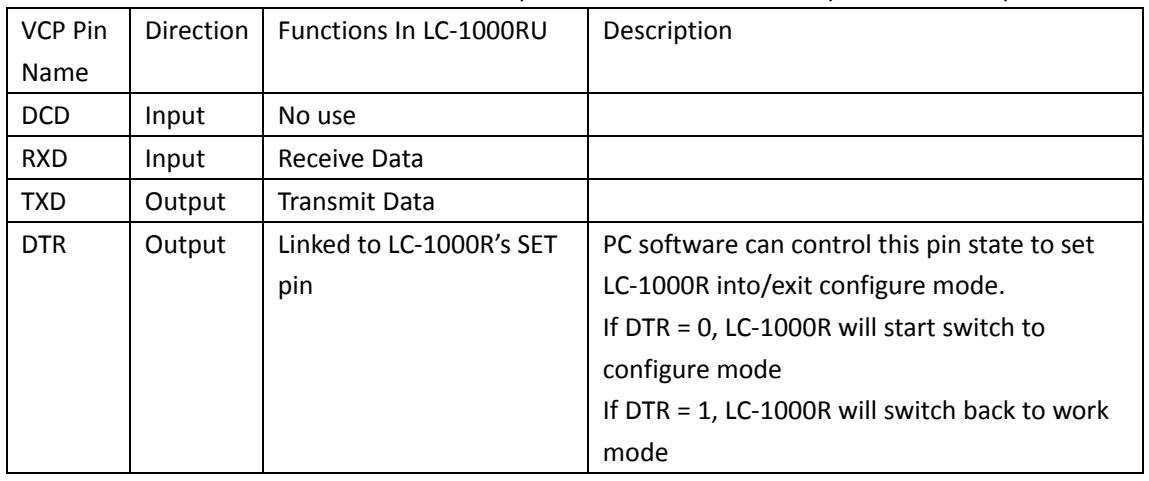

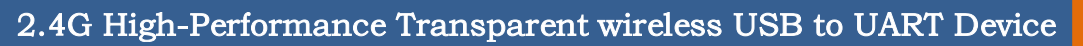

UM-LC-1000RU-V10-EN

INHAOS

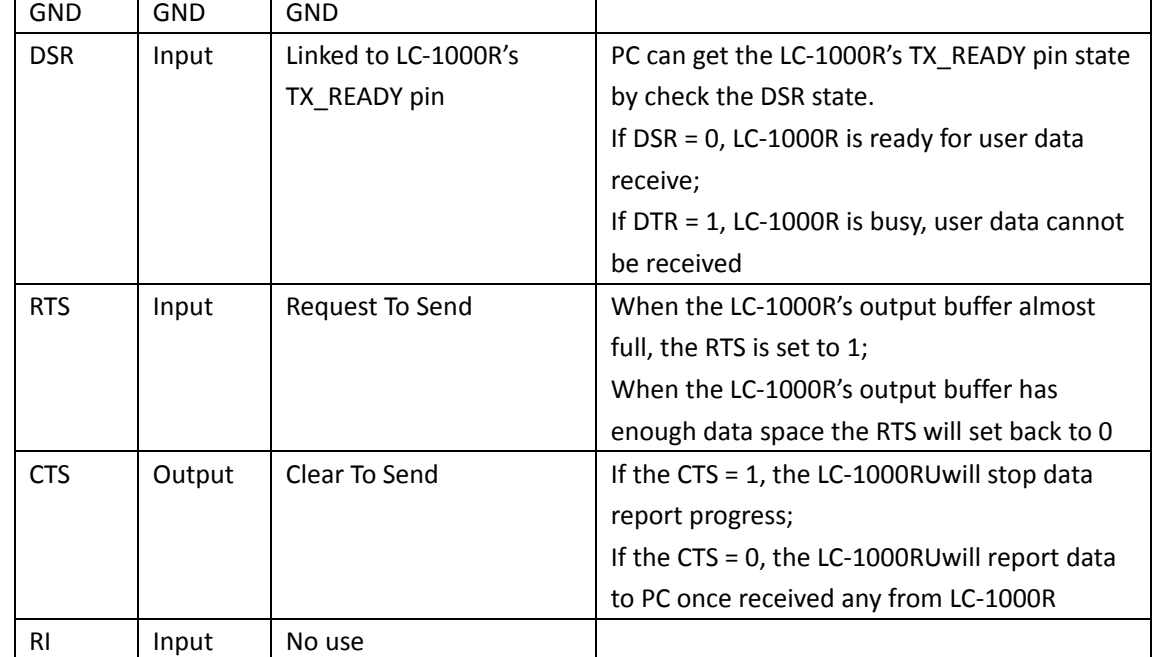

Table 2 Special function of USB VCP PINs

## 8.3 Using the LC-1000RU with CDC Application

The method using the LC-1000RU with CDC application is much the same with accessing a serial port of PC.

## 8.3.1 First of all a serial port should be declared

```
Public m_DevicePort As New IO.Ports.SerialPort
```
## 8.3.2 Open the Device

It is very important to set the DTR to HIGH, after the device's port was opened. When the DTR = 1, the LC-1000R will go into normal work mode, otherwise, it will keep in configure mode. Please reference [8.2](#page-23-0) for detail.

Please note: LC-1000R will quit reset state (the RESET pin is set to HIGH) and then start working, since LC-1000U CDC Device was opened.

 Private Function OpenDevice(ByVal strPort As String, ByVal baudrate As Integer) As Boolean If m\_DevicePort.IsOpen = True Then 'If the port is already opened, close it m\_DevicePort.Close() End If m\_DevicePort.PortName = strPort 'Set the port name m\_DevicePort.BaudRate = baudrate 'Set the baudrate m\_DevicePort.Open() 'Open the port

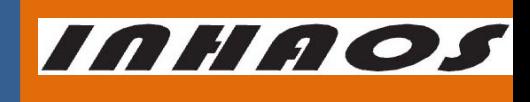

UM-LC-1000RU-V10-EN

## 2.4G High-Performance Transparent wireless USB to UART Device

 'Set the DTR to high (this very import step, 'for the LC-1000R go into normal work mode) m\_DevicePort.DtrEnable = True

Return m\_DevicePort.IsOpen

End Function

## 8.3.3 Configure the Device

In order to configure the LC-1000R, the following steps are suggested:

1) Set LC-1000R into configure mode, by Set the DTR to LOW

Public Function SetDeviceIntoConfigMode(Optional ByVal timeout As Integer = 1000) As Boolean

'Set DTR to LOW

m\_DevicePort.DtrEnable =  $False$ 

Return True

### End Function

2) Write configure commands to LC-1000R, or read configuration from LC-1000R

```
 'Set the LC-1000R's TX Address
```
 Public Function SetTXAddr(ByVal addr As String, ByVal issave As Boolean) As Boolean Dim str() As String = Split(addr, " ")

If str.Length < 4 Then

Return False

End If

```
 Array.Clear(m_ParamBuffer, 0, m_ParamBuffer.Length)
m_ParamBuffer(0) = CByte("&H" & str(3))
m_ParamBuffer(1) = CByte("&H" & str(2))
m_ParamBuffer(2) = CByte("&H" & str(1))
m_ParamBuffer(3) = CByte("&H" & str(0))
```

```
 Return WriteConfigToDevice(CMD.CMD_SET_TX_ADDR, 4, issave)
 End Function
 'Get the LC-1000R's Work mode
 Public Function GetWorkMode(ByRef mode As Integer) As Boolean
     Array.Clear(m_ParamBuffer, 0, m_ParamBuffer.Length)
     If WriteConfigToDevice(CMD.CMD_GET_WORK_MODE, 1, False) = True Then
        mode = m ParamBuffer(0)
         Return True
     End If
     Return False
 End Function
3) Exit the configure mode: by set the DTR to HIGH
```

```
 Public Sub SetDeviceExitFromConfigMode()
```
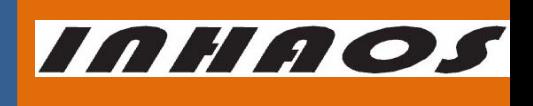

UM-LC-1000RU-V10-EN

### 2.4G High-Performance Transparent wireless USB to UART Device

m DevicePort.DtrEnable =  $True$ 

End Sub

### 8.3.4 Write data to the device

For the data wrote to the device will be received by the VCP at once, so the data writing

operation must follow principles:

- 1) The data length of write must less than the output buffer length of LC-1000RU
- 2) A delay time should be added after any write operation, and the delay time can be

calculated using the formula:

Delay time(ms) =  $1000 * 10 *$  length / baudrate

Public Function GetTimeout(ByVal BytesCnt As Integer) As Integer

Dim TimeoutVal As Double

TimeoutVal = BytesCnt \* 10000 / m\_DevicePort.BaudRate

Return TimeoutVal

End Function

Public Sub WriteDataToDevice(ByRef wData() As Byte, ByVal length As Integer)

m\_DevicePort.Write(wData, 0, length)

 'Delay for sending DelayMillSecond(GetTimeout(length)) End Sub

## 8.3.5 Read data from the device

```
 Public Function ReceiveDataFromDevice(ByRef rData() As Byte, ByVal maxLength As Integer) As
Integer
         Dim rLen As Integer = 0 rLen = m_DevicePort.BytesToRead
          If rLen > maxLength Then
               rLen = maxLength
          End If
          rLen = m_DevicePort.Read(rData, 0, rLen)
          Return rLen
     End Function
```
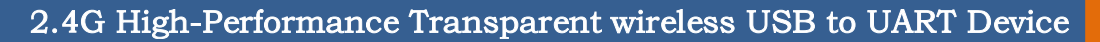

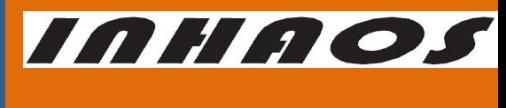

### UM-LC-1000RU-V10-EN

### 8.3.6 Close the Device

Please note: LC-1000R will stop working 500ms later, after LC-1000U CDC Device closed. After LC-1000R stopped, it will keep in the reset state (The RESET pin is set to LOW). Private Sub OpenDevice(ByVal strPort As String, ByVal baudrate As Integer) If m\_DevicePort.IsOpen = True Then m\_DevicePort.Close() End If End Sub

## 8.3.7 Flow control for data transmission

The flow control mechanism can make the data transmission more reliable.

Under this flow control mechanism:

- For the downstream, the CTS pin will be set to HIGH by LC-1000RU, once the output buffer almost full and be set back to LOW when it has enough data space.
- For the upstream, the LC-1000RU will report data immediately after received from LC-1000R when the CTS pin keeps LOW, but it will stop data reporting after the CTS HIGH level detected. In this case the new coming data from the LC-1000R will only store into the input buffer. And once the input buffer full, the oldest data in the input buffer will be overwrote.

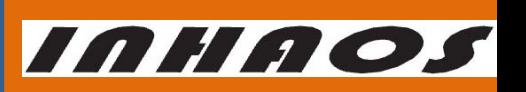

### 2.4G High-Performance Transparent wireless USB to UART Device

UM-LC-1000RU-V10-EN

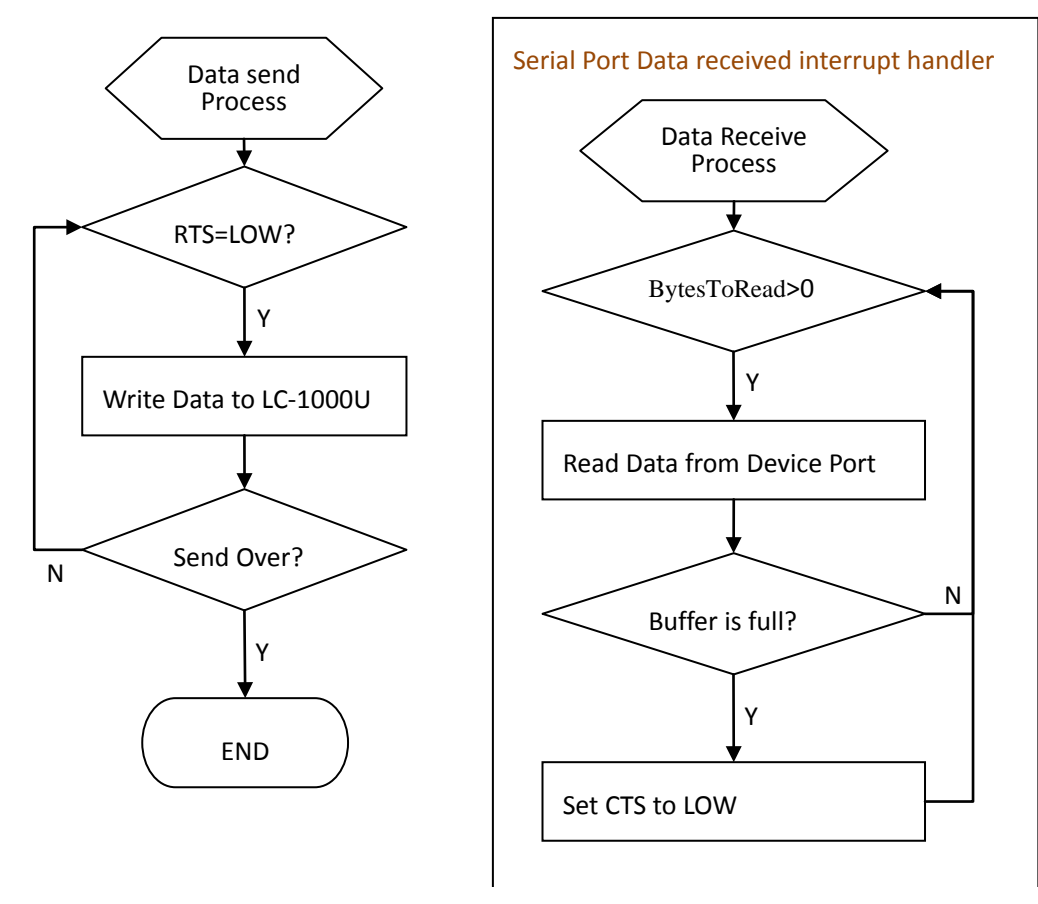

Figure 12 Data transmission with flow control flow chart

## 8.3.8 The LC-1000RU CDC Debugger Software Description

A VB.NET demo program named "LC-1000RU Debugger(CDC).exe" is provided by INHAOS for example to use the LC-1000RU CDC application. The following functions are implemented by this demo:

- Open device
- Configure Operations for LC-1000R
- Set LC-1000R output RF carrier
- Binding two devices A and B, let them can transmit data each other
- Packet Mode transmission Test, under which the flow control mechanism is ignored and it does not guarantee the data reliability
- Flow control mode transmission test

```
http://www.inhaos.com | INHAOS Technology Co., Ltd 29
```
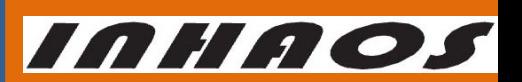

## 2.4G High-Performance Transparent wireless USB to UART Device

UM-LC-1000RU-V10-EN

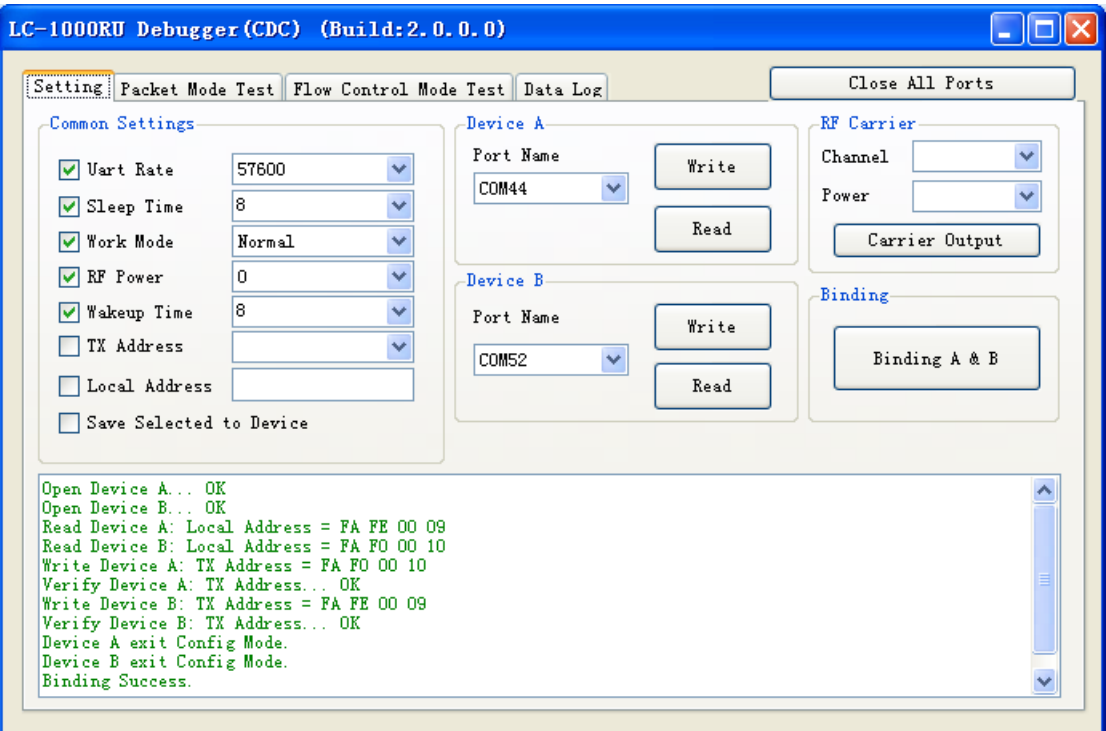

Figure 13 LC-1000RU Debugger(CDC) Interface

## 2.4G High-Performance Transparent wireless USB to UART Device

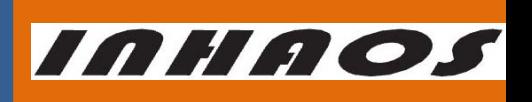

### UM-LC-1000RU-V10-EN

### <span id="page-30-0"></span>9 Appendix – HID DLL interface functions

#### **LC1000U\_Open**

<span id="page-30-1"></span>Open the LC-1000RU HID Device

Please note: LC-1000R will quit reset state (the RESET pin is set to HIGH) and then start

working, since LC-1000U HID Device was opened.

Prototype:

BOOL LC1000U\_Open(char \*Serial);

Parameter:

Serial ---- The USB serial number string of HID device, which can be obtained according LC1000U\_GetAllDevice().

Return:

- 1 Operation Complete.
- 0 Operation Fail

#### **LC1000U\_Close**

Close the LC-1000RU HID Device.

Please note: LC-1000R will stop working 500ms later, after LC-1000U HID Device closed.

After LC-1000R stopped, it will keep in the reset state (The RESET pin is set to LOW).

Prototype:

BOOL LC1000U\_Close();

Parameter:

None

Return:

- 1 Operation Complete.
- 0 Operation Fail

#### **LC1000U\_IsOpen**

Check whether the LC-1000RU HID Device is opened or not

Prototype:

BOOL LC1000U\_IsOpen();

Parameter:

None

Return:

- 1 Operation Complete.
- 0 Operation Fail

#### **LC1000U\_GetAllDevice**

Search for all the HID devices on the system

Prototype:

int LC1000U\_GetAllDevice(char \*rDeviceList, int MaxLen);

Parameter:

rDeviceList ---- The receive buffer for the device USB serial number list of LC-1000RU,

the item format of the list is like: 10 00 00 01, 10 00 00 02, … ,10 00 00 21, and each item in the list is separated by ','.

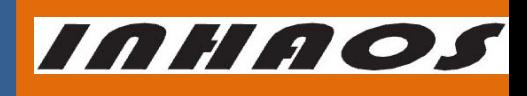

UM-LC-1000RU-V10-EN

### 2.4G High-Performance Transparent wireless USB to UART Device

MaxLen --- The max length of the receive buffer

Return:

The item count in the rDeviceList

### **LC1000U\_WriteDataToDevice**

Write data to device through HID interface

#### Prototype:

BOOL LC1000U\_WriteDataToDevice(UINT8 \*wData, int Offset, int Length);

Parameter:

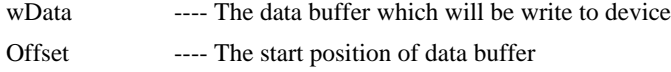

Length ---- The length of wData

Return:

- 1 Operation Complete.
- 0 Operation Fail

### **LC1000U\_ReceiveDataFromDevice**

Read the received data in the receive buffer

Prototype:

int LC1000U\_ReceiveDataFromDevice(UINT8 \*rData, int Offset, int MaxLength);

Parameter:

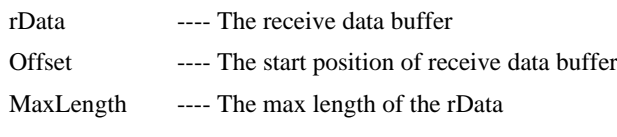

#### Return:

The data length received, that is the valid data length in rData.

#### **LC1000U\_GetBytesReceived**

Get the data length received by DLL

### Prototype:

int LC1000U\_GetBytesReceived();

Parameter:

None

#### Return:

The valid data length in the receive buffer.

#### **LC1000U\_GetDeviceConfigMode**

Get the device's current configure mode status

Prototype:

int CLC1000U\_GetDeviceConfigMode();

### Parameter:

None

#### Return:

The current configure mode status:

0x00 Mode switching in progress

0x01 NML Mode

## 2.4G High-Performance Transparent wireless USB to UART Device

0x02 Configure Mode

### **LC1000U\_SetDeviceIntoConfigMode**

Set the LC-1000R to configure mode

Prototype:

BOOL LC1000U\_SetDeviceIntoConfigMode();

Parameter:

None

Return:

- 1 Operation Complete.
- 0 Operation Fail

### **LC1000U\_SetDeviceExitFromConfigMode**

Set the LC-1000R exit from configure mode

Prototype:

BOOL LC1000U\_SetDeviceExitFromConfigMode();

Parameter:

None

Return:

- 1 Operation Complete.
- 0 Operation Fail

### **LC1000U\_DiscardOutBuffer**

Discard the output buffer, after this command operated, all the data in the output buffer of the DLL and the output buffer of device will be cleared.

Prototype:

BOOL LC1000U\_DiscardOutBuffer();

Parameter:

None

Return:

- 1 Operation Complete.
- 0 Operation Fail

### **LC1000U\_DiscardInBuffer**

Discard the input buffer, after this command operated, all the data in the input buffer of the DLL and the input buffer of device will be cleared.

Prototype:

BOOL LC1000U\_DiscardInBuffer();

Parameter:

None

Return:

- 1 Operation Complete.
- 0 Operation Fail

**LC1000U\_SetSleepTime**

Set the sleep time of LC-1000R

Prototype:

http://www.inhaos.com | INHAOS Technology Co., Ltd 33

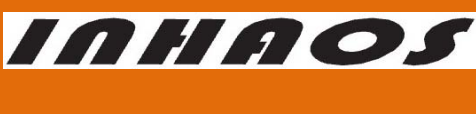

## UM-LC-1000RU-V10-EN

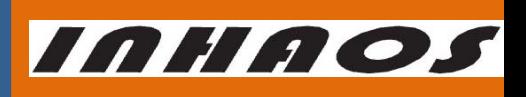

UM-LC-1000RU-V10-EN

## 2.4G High-Performance Transparent wireless USB to UART Device

BOOL LC1000U\_SetSleepTime(UINT16 time, BOOL issave);

Parameter:

- time ---- The time value, Value range: 20 to 65535
- issave ---- 1 save the setting to EEPROM; 0 not save

#### Return:

- 1 Operation Complete.
- 0 Operation Fail

#### **LC1000U\_SetWakeupTime**

Set the wakeup time of LC-1000R

#### Prototype:

BOOL LC1000U\_SetWakeupTime(UINT8 time, BOOL issave);

#### Parameter:

time ---- The time value, Value range: 0 to 255

issave ---- 1 - save the setting to EEPROM; 0 - not save

#### Return:

- 1 Operation Complete.
- 0 Operation Fail

#### **LC1000U\_SetTXAddr**

Set the TX address of LC-1000R

Prototype:

```
BOOL LC1000U_SetTXAddr(BYTE *addr, BOOL issave);
```
#### Parameter:

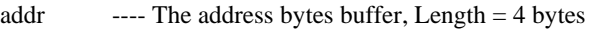

issave ---- 1 - save the setting to EEPROM; 0 - not save

Return:

- 1 Operation Complete.
- 0 Operation Fail

#### **LC1000U\_SetLocalAddr**

Set the local address of LC-1000R

Prototype:

BOOL LC1000U\_SetLocalAddr(BYTE \*addr, BOOL issave);

#### Parameter:

addr ---- The address bytes buffer, Length = 4 bytes

issave ---- 1 - save the setting to EEPROM; 0 - not save

Return:

- 1 Operation Complete.
- 0 Operation Fail

#### **LC1000U\_SetWorkMode**

Set the work mode of LC-1000R

Prototype:

BOOL LC1000U\_SetWorkMode(int mode, BOOL issave);

Parameter:

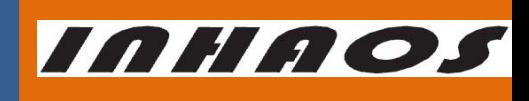

UM-LC-1000RU-V10-EN

## 2.4G High-Performance Transparent wireless USB to UART Device

mode ---- The work mode of LC-1000R,

0x00 NML Mode

0x01 PSM Mode

issave ---- 1 - save the setting to EEPROM; 0 - not save

Return:

- 1 Operation Complete.
- 0 Operation Fail

### **LC1000U\_SetRFPower**

Set the RF power of LC-1000R

Prototype:

BOOL LC1000U\_SetRFPower(int power, BOOL issave);

Parameter:

power ---- The power level of LC-1000R, value range: 0x00 ~ 0x0F

0x00 – The maximum power output

0x0F – The minimum power output

issave ---- 1 - save the setting to EEPROM; 0 - not save

Return:

- 1 Operation Complete.
- 0 Operation Fail

**LC1000U\_SetCarrierOut**

Set the LC-1000R output the carrier wave (only for test)

Prototype:

BOOL LC1000U\_SetCarrierOut(int chn, int power);

#### Parameter:

chn  $---$  The frequency channel of RF, value range:  $0 \sim 83$ 

power  $\qquad$  ---- The power level of LC-1000R, value range:  $0x00 \sim 0x0F$ 

0x00 – The maximum power output

0x0F – The minimum power output

#### Return:

- 1 Operation Complete.
- 0 Operation Fail

### **LC1000U\_GetSleepTime**

Get the sleep time setting of the LC-1000R

Prototype:

BOOL LC1000U\_GetSleepTime(UINT16 \*time);

Parameter:

Time  $---$  The sleep time, Length  $= 1$ 

Return:

- 1 Operation Complete.
- 0 Operation Fail
- **LC1000U\_GetWakeupTime**
	- Get the wakeup time setting of the LC-1000R

## 2.4G High-Performance Transparent wireless USB to UART Device

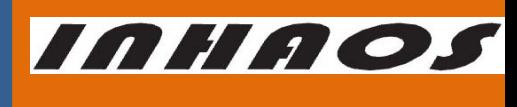

UM-LC-1000RU-V10-EN

#### Prototype:

BOOL LC1000U\_GetWakeupTime(UINT16 \*time);

Parameter:

Time  $---$  The wakeup time, Length  $= 1$ 

Return:

- 1 Operation Complete.
- 0 Operation Fail

#### **LC1000U\_GetTXAddr**

Get the TX address setting of the LC-1000R

Prototype:

BOOL LC1000U\_GetTXAddr(BYTE \*addr);

Parameter:

Addr  $---$  The TX address, Length  $= 4$ 

Return:

- 1 Operation Complete.
- 0 Operation Fail

#### **LC1000U\_GetWorkMode**

Get the work mode setting of the LC-1000R

Prototype:

BOOL LC1000U\_GetWorkMode(BYTE \*mode)

Parameter:

Mode --- The work mode of LC-1000R, Length = 1

Return:

- 1 Operation Complete.
- 0 Operation Fail

#### **LC1000U\_GetRFPower**

Get the RF Power setting of the LC-1000R

Prototype:

BOOL LC1000U\_GetRFPower(BYTE \*power);

Parameter:

power --- The power level of LC-1000R, Length = 1

Return:

- 1 Operation Complete.
- 0 Operation Fail

#### **LC1000U\_GetLocalAddress**

Get the local address setting of the LC-1000R

Prototype:

BOOL LC1000U\_GetLocalAddress(BYTE \*addr);

Parameter:

addr  $\qquad$  --- The local address of LC-1000R, Length  $=$  4

Return:

1 Operation Complete.

### 2.4G High-Performance Transparent wireless USB to UART Device

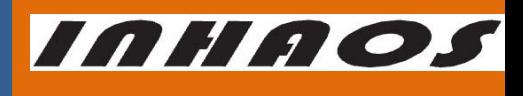

UM-LC-1000RU-V10-EN

0 Operation Fail

**LC1000U\_GetIDN**

Get the IDN of the LC-1000R

Prototype:

BOOL LC1000U\_GetIDN(BYTE \*idn);

### Parameter:

idn  $---$  IDN buffer, Length  $= 7$ 

Return:

1 Operation Complete.

0 Operation Fail

### **LC1000U\_GetVersion**

Get the version setting of the LC-1000R

#### Prototype:

BOOL LC1000U\_GetVersion(BYTE \*version);

#### Parameter:

version  $\qquad$ --- IDN buffer, Length = 2

Return:

1 Operation Complete.

0 Operation Fail

### **LC1000U\_Reset**

Reset the LC-1000R. After reset, the LC-1000R's baud rate is set to default 57600bps. And

the Local address of LC-1000R reset to the UID bytes.

Prototype:

BOOL LC1000U\_Reset();

Parameter:

None

Return:

- 1 Operation Complete.
- 0 Operation Fail

### **LC1000U\_GetPinState**

Get the pin state of LC-1000R

### Prototype:

BOOL LC1000U\_GetPinState(UINT8 \*rPinState);

Parameter:

rPinState ---- Get the Pin State

### Return:

- 1 Operation Complete.
- 0 Operation Fail

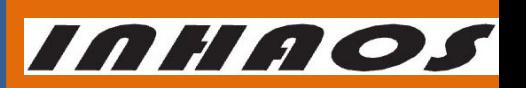

## 2.4G High-Performance Transparent wireless USB to UART Device

UM-LC-1000RU-V10-EN

10 Parameters

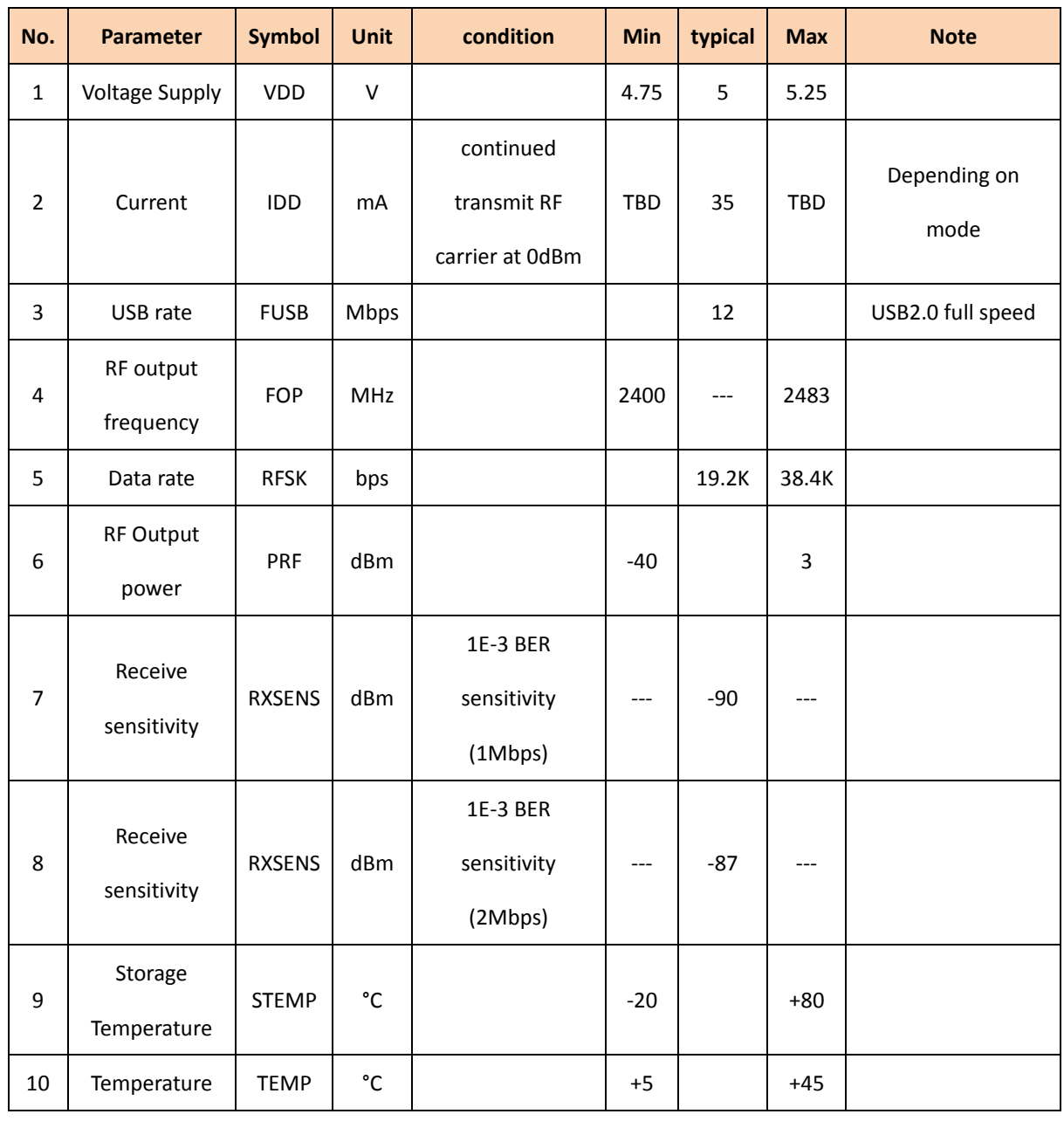

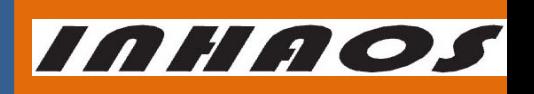

UM-LC-1000RU-V10-EN

## 2.4G High-Performance Transparent wireless USB to UART Device

## 11 Revision History

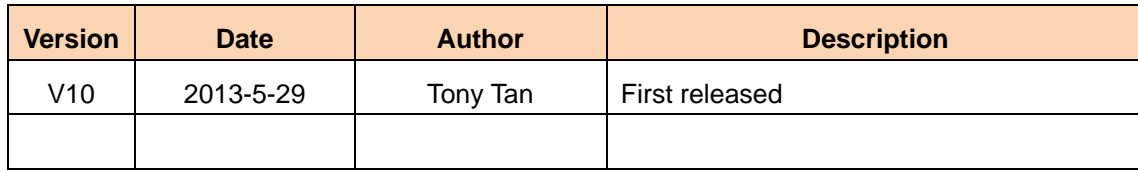

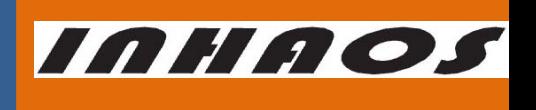

### 2.4G High-Performance Transparent wireless USB to UART Device

UM-LC-1000RU-V10-EN

## **Declare**

Due to technical limitations and the reader's understanding , this document is for reference only. Our company makes no legal commitment or guarantee of the document. If you have any doubt, please feel free to contact our company or authorized service provider, thank you! (The source code of the example can be download form [www.inhaos.com.S](http://www.inhaos.com/)ee the website for more technical support

## **Copyright**

All the devices mentioned in this document are all cited from the information of the company copyright reserved. The rights to modify and distribute belong to the company, we do not make any guarantees of the information. When in application, please confirm the information updated through the appropriate channels ,and adjust accordingly.

## **About Us**

INHAOS is a high-tech private limited company combined with electronic products, telecommunications equipment, computer peripheral equipment development and sales. Aiming to promote domestic IT technological progress, we develop a series of embedded product development kit. This kit comes from large quantities of commercial product. The user can use it directly for design and verification, also can quickly convert the design to production and collect new product design ideas .

**We also can undertake the following services:**

Electronic product design Brand components acting Embedded development kit, Circuit module

**Contact Us: http://www.inhaos.com/about.php?aID=7**